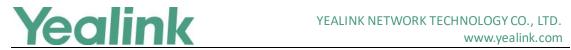

### Yealink W80B DECT IP Multi-Cell Base Station **Release Notes of Version 83**

#### **Table of Contents**

| Yea | alink W80B DECT IP Multi-Cell Base Station Release Notes of Version 83 | 31         |
|-----|------------------------------------------------------------------------|------------|
| Yea | link W80B DECT IP Multi-Cell Base Station Release Notes of Version 83  |            |
|     |                                                                        | 2          |
| 1.  | Introduction                                                           | 2          |
| 2.  |                                                                        |            |
| 3.  | Optimization                                                           | 3          |
| 4.  | Bug Fixes                                                              | 3          |
| 5.  | New Features Descriptions                                              | 3          |
| 6.  | Configuration Parameters Enhancements                                  | 7          |
| Yea | alink W80B DECT IP Multi-Cell Base Station Release Notes of Version 1  | 03.83.0.50 |
|     |                                                                        | 13         |
| 1.  | Introduction                                                           | 13         |
| 2.  | New Features                                                           | 13         |
| 3.  | Optimization                                                           | 13         |
| 4   | Bug Fixes                                                              | 13         |

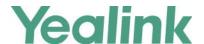

# Yealink W80B DECT IP Multi-Cell Base Station Release Notes of Version 103.83.0.65

#### 1. Introduction

Firmware Version:

W80B: 103.83.0.50 upgrades to 103.83.0.65.

W56H: 61.83.0.80 upgrades to 61.83.0.90.

W53H: 88.83.0.80 upgrades to 88.83.0.90.

CP930W: 87.83.0.50 upgrades to 87.83.0.60.

T41S/T42S: 66.84.0.10 upgrades to 66.84.0.110.

T41S(T42S)-ddphone: 66.84.0.110

Applicable Models: W80B, W56H, W53H, CP930W, DD Phone

Release Date: Dec 25<sup>th</sup>, 2019.

#### 2. New Features

- 1. Added the feature that W80B can work with DD Phone (T41S+DD10K) and CP930W.
- 2. Supported some new functions on Metaswitch platform.
- 3. Added the feature of Handset Registration Center.
- 4. Added the feature of IPUI Registration.
- 5. Added the feature of XML Phonebook.
- 6. Added the feature of XML Browser.
- 7. Added the feature of User Access Level.
- 8. Added the feature of Upgrading Multiple Handsets via Web User Interface.
- 9. Added the feature of All Base Diagnostics.
- 10. Added the feature of Web Statistics.
- 11. Added the feature that measuring mode is also supported by W53H.
- 12. Added the feature that when the current base station crashed, powered off, disconnected from the network, or the resource of the base station was full, or you de-active the base station manually, the current call on the base

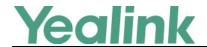

station will not be ended and it will automatically roam to the other available base station within 1-2 seconds. At that time, all the functions, including accessing the menu, placing calls and receiving calls will be roamed to that available base stations. But if there are not any available base stations, the call may be ended.

13. Added the feature that W53H/W56H/CP930W/DD Phone are fully compatible with W60B and W80B.

#### 3. Optimization

- 1. Comply with Hearing Aid Compatibility (HAC) Regulations.
- 2. Optimized the web user interface that you can get more information about the configurations from the NOTE.

#### 4. Bug Fixes

None

#### 5. New Features Descriptions

#### 1. Supported some new functions on Metaswitch platform.

**Description:** The following functions are newly-supported on W80B:

- (1) Call Jump
- (2) CommPortal
- (3) Automatically obtain CommPortal authentication information
- (4) DND Key Synchronization
- (5) Network Call Lists
- (6) Network Contacts

#### 2. Added the feature of Handset Registration Center.

**Description:** The registration center allows you to register groups of handsets in one registration process. The system will automatically register the handset and assign the corresponding account according to the IPUI code.

#### To go to the Registration Center via web user interface:

Access the web user interface of the DM, then navigate to **Handset &** 

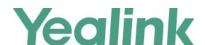

#### Account > Registration Center.

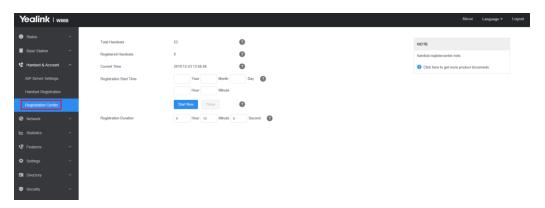

#### 3. Added the feature of IPUI Registration.

**Description:** You can register handsets in batches by the IPUI code.

The parameters in the auto provision template are described as follows:

handset.x.reg.enable = handset.x.ipui =

#### 4. Added the feature of XML Phonebook.

**Description:** You can get contacts by searching an XML phonebook in real time.

The parameters in the auto provision template are described as follows:

```
xml_phonebook.data.x.url =
xml_phonebook.data.x.name =
xml_phonebook.data.x.username =
xml_phonebook.data.x.password =
xml_phonebook.data.max_hits =
```

#### 5. Added the feature of XML Browser.

**Description:** XML browser is a simple browser based on XML language and http / https service. You can dynamically generate XML files that meet your requirements for the phone functions on the server side according to the established syntax, and then download them to the DECT phones.

The following proprietary XML objects are supported by DECT phones:

(1) **TextMenu Object**: The TextMenu object allows users to create a list of

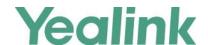

menu items on the DECT phones. You can browse the menu items by linking HTTP requests.

- (2) **TextScreen Object**: The TextScreen object allows users to display some texts on DECT phones.
- (3) **InputScreen Object**: The InputScreen object allows users to create a screen capable of gathering user input. It constructs and displays an input form, which prompts the users to input content, then sends the input content to the target URL. You can use InputScreen object for user login or saving some information to the server. You can define the content and format of the input content.
- (4) **Customizable Soft Keys**: DECT phones allow users to create soft keys with customizable labels, positions, and actions to be taken when the soft keys are pressed. The customizable soft keys can override the default soft keys in each XML object.

## 6. Added the feature of Upgrading Multiple Handsets via Web User Interface.

**Description:** You can upgrade up to 4 different types of handsets in Normal mode at the same time, and 2 in Grayscale mode.

#### To upgrade multiple handsets via web user interface:

Access the web user interface of the DM, then navigate to **Settings** > **Upgrade**.

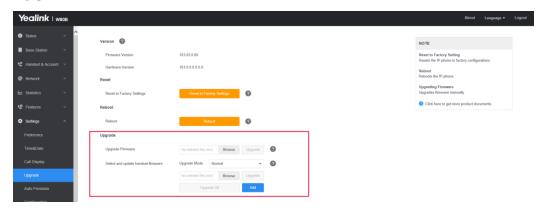

#### 7. Added the feature of All Base Diagnostics.

**Description:** You can export all base diagnostic files (including Pcap trace, local log files, and BIN configuration files) at a time to help analyze the events that affect the base stations.

#### To export all base diagnostic files via web user interface:

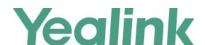

Access the web user interface of the DM, then navigate to **Settings** > **Configuration**.

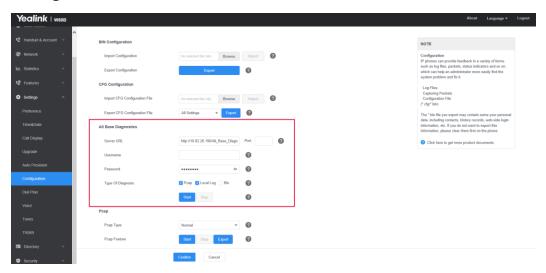

## The parameters in the auto provision template are described as follows:

```
static.diagnose.server.url =
static.diagnose.server.port =
static.diagnose.server.username =
static.diagnose.server.password =
static.diagnose.type =
static.diagnose.log.max_size =
static.diagnose.pcap.max_size =
```

#### 8. Added the feature of Web Statistics.

**Description:** Web statistics is the measurement, collection, analysis and reporting of system data for purposes of understanding and optimizing the multi-cell system. When an abnormality occurs in the system, you can preliminarily check and locate the problem through the Statistics page.

There are totally 7 available modules:

- (1) Base Station Group
- (2) All Calls
- (3) Base Station Calls
- (4) Handsets Calls
- (5) Abnormal Calls
- (6) Upgrade Information
- (7) DECT Signal

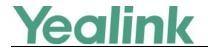

# 9. Added the feature that W53H/W56H/CP930W/DD Phone are fully compatible with W60B and W80B.

**Description:** The compatibility is shown as below:

|       | W56H        |    | W53H        |    | CP930W         |   | DD Phone      | • |
|-------|-------------|----|-------------|----|----------------|---|---------------|---|
|       | (61.83.0.90 | or | (88.83.0.90 | or | (87.83.0.90 o  | r | (66.84.0.115  |   |
|       | later)      |    | later)      |    | later)         |   | or later)     |   |
| W60B  | 77.81.0.10  | or | 77.83.0.10  | or | 77.83.0.20 o   | r | 77.81.0.35 or | - |
| VVOOD | later       |    | later       |    | later          |   | later         |   |
| MOOD  | 103.83.0.30 | or | 103.83.0.30 | or | 103.83.0.65 or |   | 103.83.0.65 o |   |
| W80B  | later       |    | later       |    | later          |   | later         |   |

### **6. Configuration Parameters Enhancements**

| <b>Auto Provision Template Flies Change Log</b> | <b>Auto Provision</b> | <b>Template Flies</b> | Change Log |
|-------------------------------------------------|-----------------------|-----------------------|------------|
|-------------------------------------------------|-----------------------|-----------------------|------------|

Firmware Version: [103.83.0.50]-[103.83.0.65]

| Feature                 | Provisioning syntax Comparison |                                           |                                    | Default<br>Value | Action | Description                                                                                                    | File           |
|-------------------------|--------------------------------|-------------------------------------------|------------------------------------|------------------|--------|----------------------------------------------------------------------------------------------------|----------------|
|                         | 103.83.0.50                    | 103.83.0.65                               | values                             | value            |        |                                                                                                    |                |
| All Base<br>Diagnostics |                                | static.diagno<br>se.server.por<br>t =     | Integer<br>from 0 to<br>65535      | Blank            | Add    | It specifies the port of<br>the server to which the<br>DM uploads all base<br>diagnostics information.                                                                                 | common.<br>cfg |
| All Base<br>Diagnostics |                                | static.diagno<br>se.server.use<br>rname = | String<br>within 64<br>characters  | Blank            | Add    | It configures the user name used to authenticate to the diagnostic server.                                                                                                    | common.<br>cfg |
| All Base<br>Diagnostics |                                | static.diagno<br>se.server.url<br>=       | String<br>within 511<br>characters | Blank            | Add    | It configures the URL to which the DM uploads all base diagnostics information.  Note: The server should support the file upload function, which can be http, https, ftp, tftp server. | common.<br>cfg |

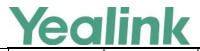

### YEALINK NETWORK TECHNOLOGY CO., LTD. www.yealink.com

|                         |                                           |                                                                                                    |       | 1   | www.ycaminc.com                                                                                                    |                |
|-------------------------|-------------------------------------------|----------------------------------------------------------------------------------------------------|-------|-----|----------------------------------------------------------------------------------------------------|----------------|
| All Base<br>Diagnostics | static.diagno<br>se.server.pas<br>sword = | String<br>within 64<br>characters                                                                      | Blank | Add | It configures the password used to authenticate to the diagnostic server.                                                                                                    | common.<br>cfg |
| All Base<br>Diagnostics | static.diagno<br>se.type =                | 1-Pcap 2-Local Log 3-Bin 1,2-Pcap, Local Log 1,3-Pcap, Bin 2,3-Local Log,Bin 1,2,3-Pcap, Local Log,Bin | 1,2,3 | Add | It configures the type of all base diagnostics information to be uploaded.                                                                                                    | common.<br>cfg |
| All Base<br>Diagnostics | static.diagno<br>se.pcap.max<br>_size =   | Integer<br>from 1024<br>to 20480                                                                       | 5120  | Add | It configures the maximum size (KB) of each uploaded Pcap trace file.                                                                                                    | common.<br>cfg |
| All Base<br>Diagnostics | static.diagno<br>se.log.max_si<br>ze =    | Integer<br>from 1024<br>to 20480                                                                       | 4096  | Add | It configures the maximum size (KB) of each uploaded local log file.  If it is set to 4096, the local log file will be uploaded to the server each time it reaches 4M.              | common.<br>cfg |
| XML<br>Phonebook        | xml_phoneb<br>ook.data.ma<br>x_hits =     | Integer<br>from 1 to<br>800                                                                            | 50    | Add | It configures the maximum number of contacts returned by the server when you perform a XML phonebook search.  Note: Contacts with multiple numbers are counted as only one contact. | common.<br>cfg |
| XML<br>Phonebook        | xml_phoneb<br>ook.data.X.p<br>assword =   | String<br>within 64<br>characters                                                                      | Blank | Add | It configures the authentication password to request the                                                                                                    | common.<br>cfg |

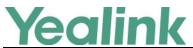

### YEALINK NETWORK TECHNOLOGY CO., LTD. www.yealink.com

|                               | www.yealink.com                                                                                                    |                                                               |       |     |                                                                                                    | 1              |
|-------------------------------|----------------------------------------------------------------------------------------------------|---------------------------------------------------------------|-------|-----|----------------------------------------------------------------------------------------------------|----------------|
|                               |                                                                                                    |                                                               |       |     | XML phonebook.                                                                                                    |                |
| XML<br>Phonebook              | xml_phoneb<br>ook.data.X.u<br>sername =                                                                                                    | String<br>within 64<br>characters                             | Blank | Add | It configures the authentication user name to request the XML phonebook.                                                                                   | common.<br>cfg |
| XML<br>Phonebook              | xml_phoneb<br>ook.data.X.n<br>ame =                                                                                                    | String<br>within 64<br>characters                             | Blank | Add | It configures the name of the XML phonebook to be displayed on the handset.  If it is left blank, XML Dir x is displayed.                                  | common.<br>cfg |
| XML<br>Phonebook              | xml_phoneb<br>ook.data.X.u<br>rl =                                                                                                    | String<br>within 512<br>characters                            | Blank | Add | It configures the requested URL of the XML phonebook.  Note: The contacts in the XML phonebook are all in the first level, and any nesting is not allowed. | common.<br>cfg |
| Shortcut<br>Customizat<br>ion | custom.hand set.defined_I eft_key.type = custom.hand set.defined_r ight_key.typ e=                                                                                                    | 0: current<br>experience<br>25: XML<br>Browser<br>26: XML Dir | 0     | Add | It configures the role of<br>the Left Softkey/Right<br>Softkey on the idle<br>screen.                                                                      | common.<br>cfg |
| Shortcut<br>Customizat<br>ion | custom.hand set.defined_ direction_lef t_key.type = custom.hand set.defined_ direction_rig ht_key.type = custom.hand set.defined_ direction_up _key.type = custom.hand set.defined_ direction_up | 0: current<br>experience<br>25: XML<br>Browser<br>26: XML Dir | 0     | Add | It configures the role of<br>the left/right/up/down<br>navigation key on the<br>idle screen.                                                               | common.<br>cfg |

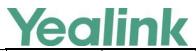

### YEALINK NETWORK TECHNOLOGY CO., LTD. www.yealink.com

|                                                     |                                                |                                                                |       |     | www.yealiiik.com                                                                                                    |                |
|-----------------------------------------------------|------------------------------------------------|----------------------------------------------------------------|-------|-----|----------------------------------------------------------------------------------------------------|----------------|
|                                                     | direction_do<br>wn_key.type<br>=               |                                                                |       |     |                                                                                                    |                |
| IPUI Code                                           | handset.x.re<br>g.enable =                     | 0 or 1                                                         | 0     | Add | It enables or disables the registration status for handset X.  Note: The value of X corresponds to that of "account.X.user_name".  When the IPUI code is invalid or not configured, the registration status cannot be enabled by this parameter. | common.<br>cfg |
| IPUI Code                                           | handset.x.ip<br>ui =                           | String within 10 characters (only contain numbers and letters) | Blank | Add | It configures the IPUI code of handset X.  Note: The IPUI code is not case sensitive.                                                                                                    | common.<br>cfg |
| User<br>Access<br>Level                             | static.securit<br>y.var_enable<br>=            | 0 or 1                                                         | 0     | Add | It enables or disables the 3-level access permissions (admin, user, var).                                                                                                    | common.<br>cfg |
| User<br>Access<br>Level                             | static.web_it<br>em_level.url<br>=             | URL within<br>511<br>characters                                | Blank | Add | It configures the access URL of the file, which defines 3-level access permissions.                                                                                                    | common.<br>cfg |
| User<br>Access<br>Level                             | static.securit<br>y.default_acc<br>ess_level = | 0,1 or 2                                                       | 0     | Add | It configures the default access level to access the handset user interface.  Note: It works only if "static.security.var_enab le" is set to 1 (Enabled).                                                                                        | common.<br>cfg |
| User and<br>Administrat<br>or<br>Identificati<br>on | static.securit<br>y.user_name.<br>var =        | String<br>within 32<br>characters                              | var   | Add | It configures the user name for the var to access the phone's web user interface.  Note: It works only if                                                                                                    | common.<br>cfg |

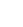

#### YEALINK NETWORK TECHNOLOGY CO., LTD. www.yealink.com

|                               | Yealink                                                                                                    | (                                       | YEALI | NK NETWO | RK TECHNOLOGY CO., LTD. www.yealink.com                                                                                                    |                |
|-------------------------------|----------------------------------------------------------------------------------------------------|-----------------------------------------|-------|----------|----------------------------------------------------------------------------------------------------|----------------|
|                               |                                                                                                    |                                         |       |          | "static.security.var_enab le" is set to 1 (Enabled).                                                                                                    |                |
| Shortcut<br>Customizat<br>ion | custom.ha set.defined eft_key.xm url = custom.ha set.defined ight_key.xr _url = custom.ha set.defined direction_le t_key.xml = custom.ha set.defined direction_r ht_key.xml rl = custom.ha set.defined direction_u _key.xml_u = custom.ha set.defined direction_u _key.xml_u = custom.ha set.defined direction_u _key.xml_u = custom.ha set.defined direction_c wn_key.xm url = | I_I I_I I_I I_I I_I I_I I_I I_I I_I I_I | Blank | Add      | It configures the available access URL to browse the XML object. Note: It works only if "custom.handset.define d_left_key.type"/"custom.handset.defined_righ t_keytype"/"custom.handset.defined_direction_left_key.type"/"custom.handset.defined_direction_right_keytype"/"custom.handset.defined_direction_up_k ey.type"/"custom.hands et.defined_direction_down_key.type" is set to 25 (XML Browser). | common.<br>cfg |
| TLS                           | static.secu<br>y.server_ss<br>method =                                                                                                    |                                         | 2     | Add      | It configures the supported TLS version to use for handshake negotiation between the phone and web browser.                                                                                                    | common.<br>cfg |
| Firmware<br>Upgrade           | over_the_a<br>url.cp930w                                                                                                    | 1.512                                   | Blank | Add      | It configures the access URL of the CP930W phone firmware file.                                                                                                    | common.        |
| Firmware<br>Upgrade           | over_the_a<br>url.t41s_do<br>0k =                                                                                                    |                                         | Blank | Add      | It configures the access URL of the DD phone firmware file.                                                                                                    | common.<br>cfg |

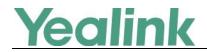

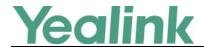

# Yealink W80B DECT IP Multi-Cell Base Station Release Notes of Version 103.83.0.50

#### 1. Introduction

Firmware Version:

W80B: 103.83.0.30 upgrades to 103.83.0.50.

W56H: 61.83.0.70 upgrades to 61.83.0.80.

W53H: 88.83.0.70 upgrades to 88.83.0.80.

• Applicable Models: W60B, W56H, W53H

• Release Date: Dec 6<sup>th</sup>, 2019.

#### 2. New Features

None

#### 3. Optimization

1. Increased the signal range of the base station in EU version.

#### 4. Bug Fixes

None